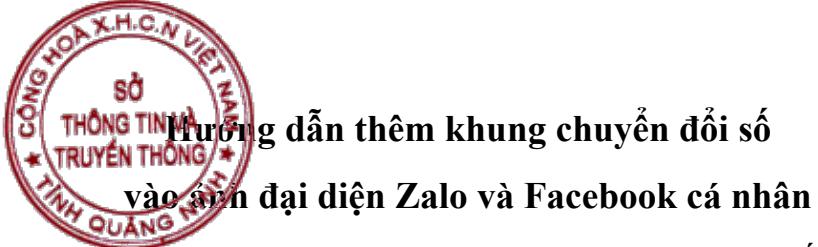

Ngày 22/4/2022, Thủ tướng Chính phủ đã ban hành Quyết định số 505/QĐ-TTg lựa chọn ngày 10/10 hằng năm là Ngày Chuyển đổi số quốc gia. Bộ Thông tin và Truyền thông vừa xây dựng bộ nhận diện chuyển đổi số quốc gia.

Nhằm hưởng ứng Ngày Chuyển đổi số quốc gia 10/10, Sở Thông tin và Truyền thông xin hướng dẫn cách thêm khung chuyển đổi số vào avatar zalo và facebook.

## **1. Hướng dẫn thêm khung CĐS vào avatar zalo**

*Bước 1* : Vào trang zalo **Chuyển đổi số Quảng Ninh** (Quét mã bên dưới hoặc bấm vào link **https://zalo.me/2580502905051943395**), bấm chọn "Quan tâm".

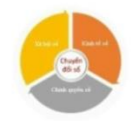

Chuyển đổi số Quảng Ninh Chia sẻ mã QR này để tìm kiếm OA nhanh chóng

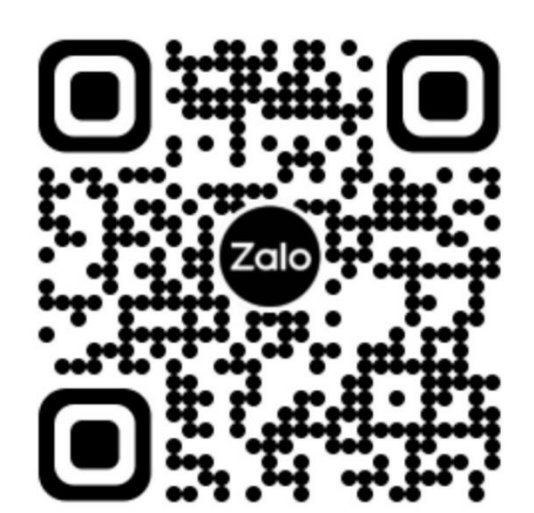

## *Bước 2* : Tại mục Tương tác nhanh, chọn **AVATAR 10.10**.

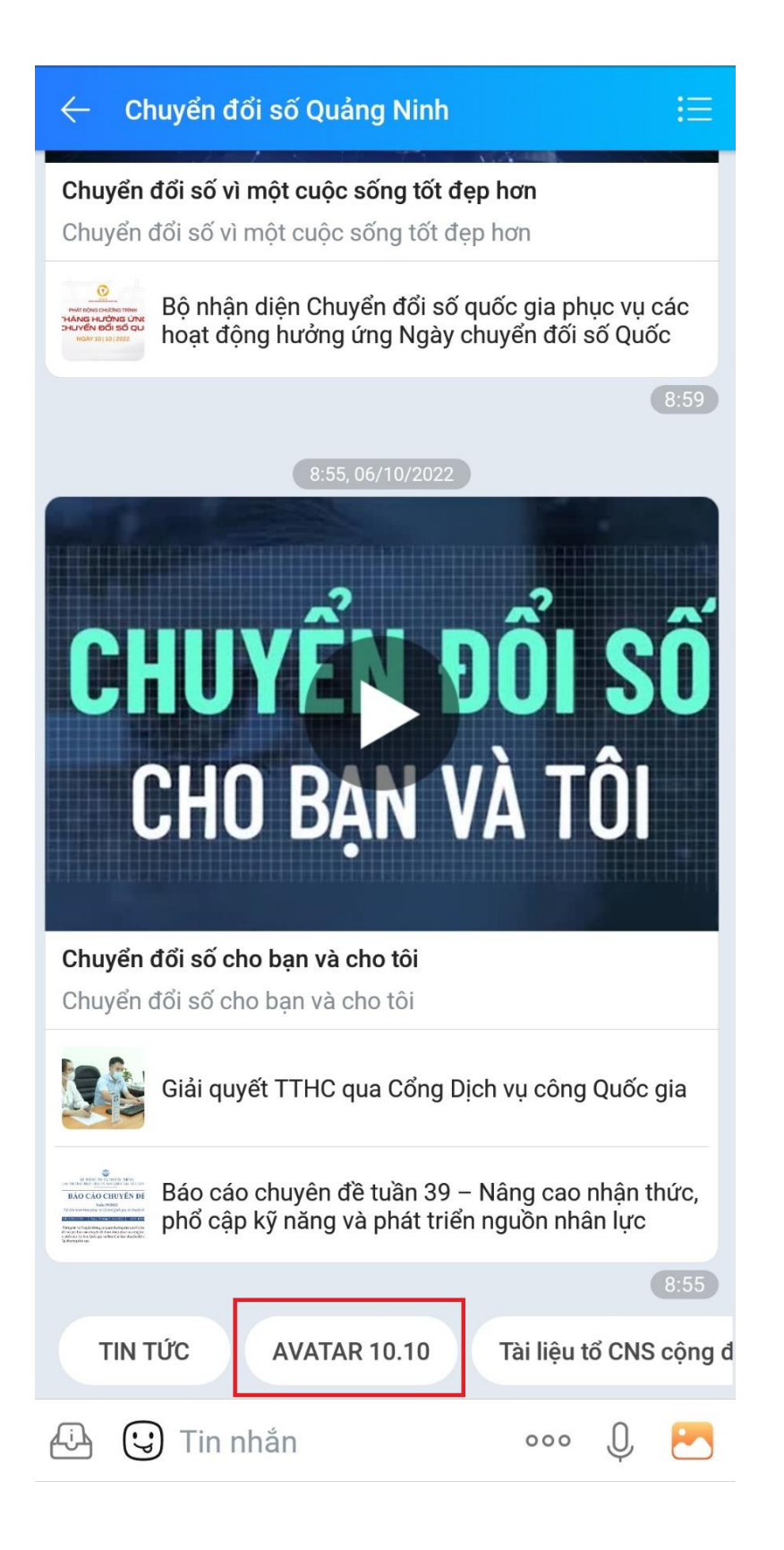

**Bước 3** : Avatar đã được thêm khung tự động, chọn **Đặt làm ảnh đại diện**.

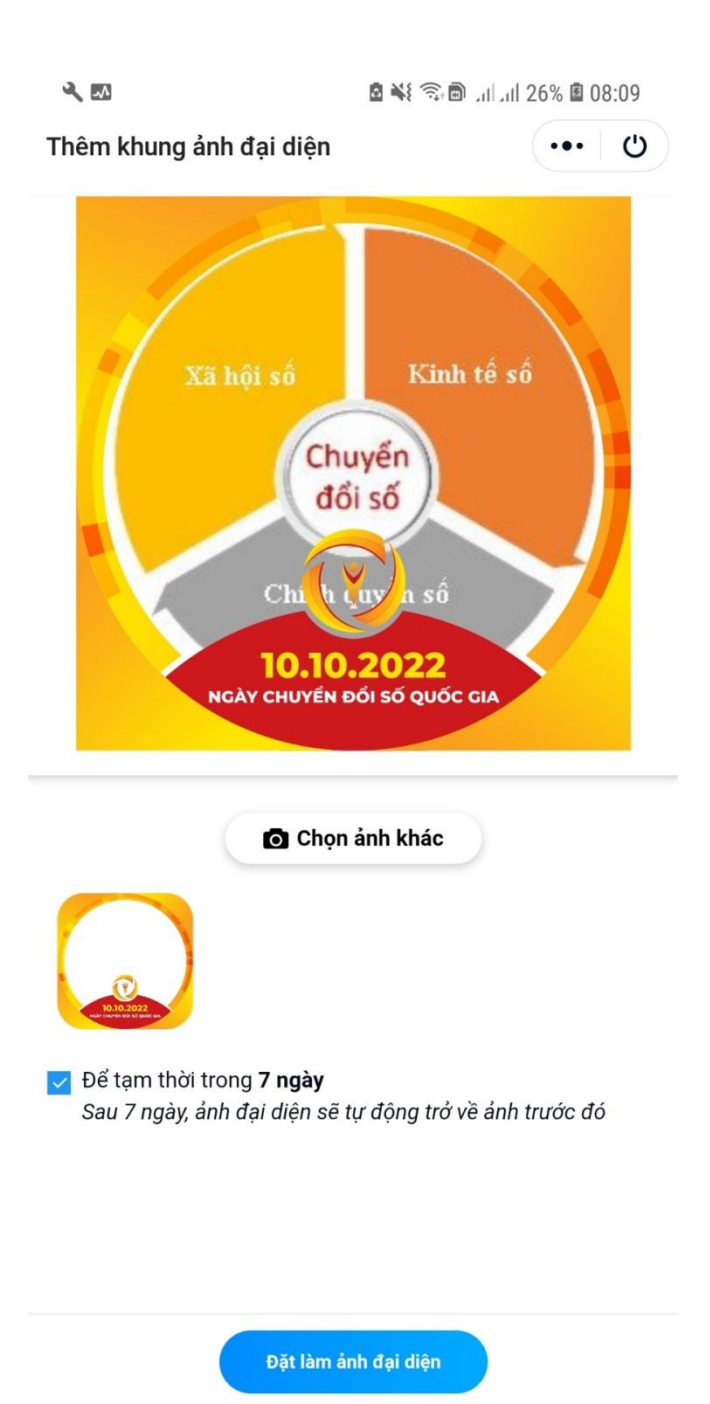

## **2. Hướng dẫn thêm khung CĐS vào avatar facebook**

*Bước 1* : Đăng nhập facebook và đi tới trang cá nhân của mình. Chọn hình ảnh đại diện rồi nhấn **Cập nhật ảnh đại diện**

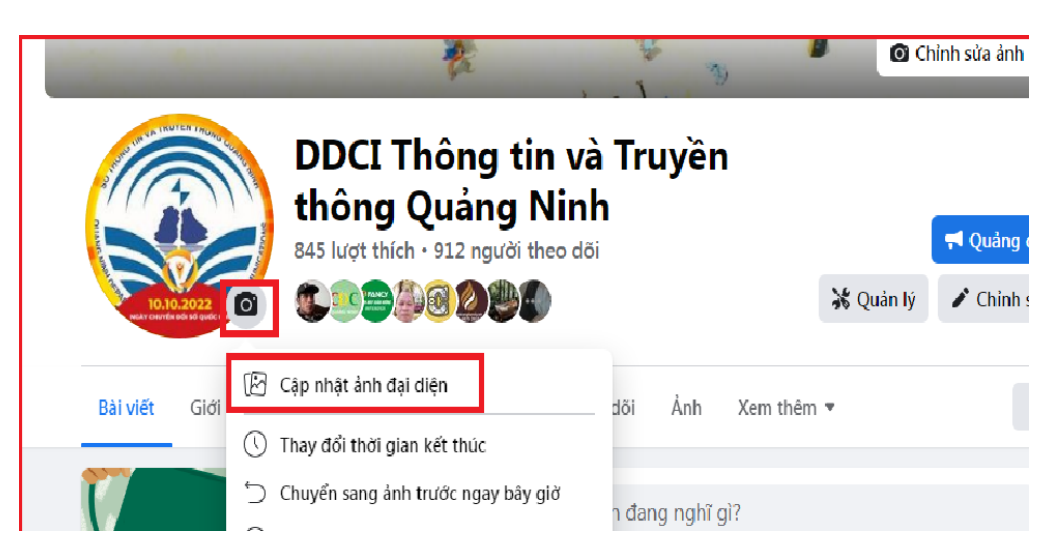

**Bước 2**: Trong mục Cập nhật ảnh đại diện, chọn Thêm khung. Nhập từ khoá "**Chuyển đổi số**" tại ô Chọn khung. Chọn khung **Ngày chuyển đổi số quốc gia** và khung tự động xuất hiện tại hình ảnh đại diện.

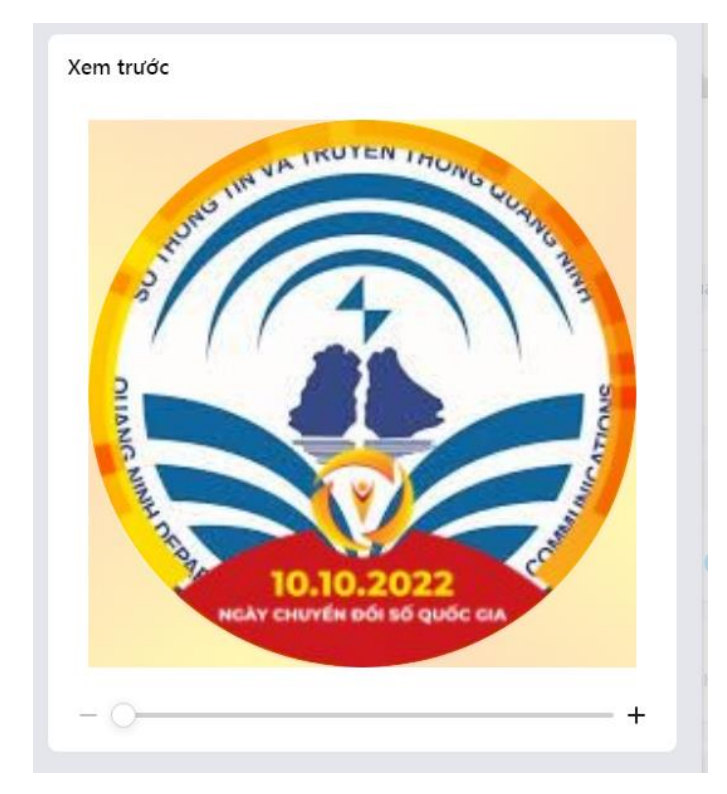

**Bước 3:** Bấm chọn **Dùng làm ảnh đại diện** để cập nhật.

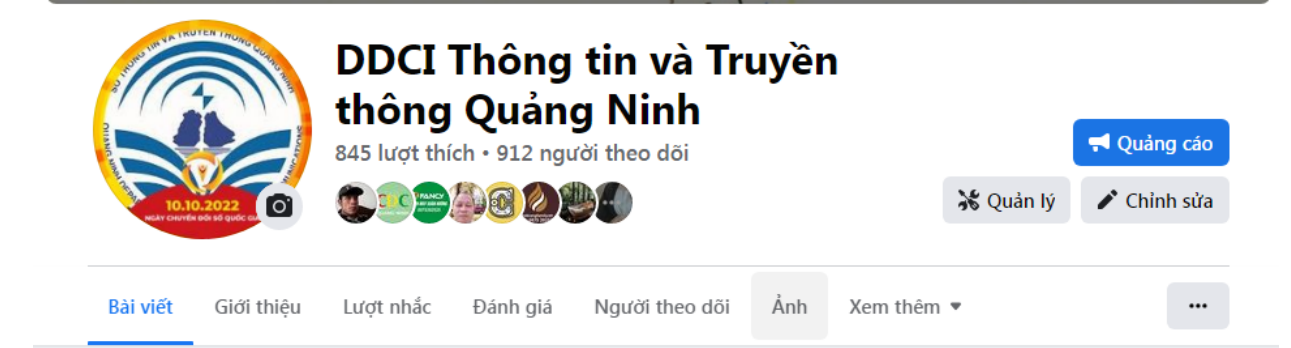